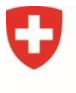

**Bundesamt für Kommunikation**

# **Presentazione di una domanda di concessione tramite il portale eGovernment DATEC**

# **Cos'è il portale eGovernment DATEC e quali vantaggi comporta?**

Il portale eGovernment DATEC è la piattaforma centrale che il Dipartimento dell'ambiente, dell'energia, dei trasporti e delle comunicazioni DATEC mette a disposizione della popolazione per sbrigare elettronicamente determinate pratiche. Offre servizi relativi all'intero settore di attività del DATEC e sostituisce il precedente portale UFCOM Online.

Questo nuovo portale interdisciplinare permette di raggruppare le varie attività degli Uffici del DATEC, quindi anche quelle dell'UFCOM, nonché di semplificare la collaborazione tra la Confederazione, i Cantoni, la popolazione, le imprese e altre organizzazioni. Grazie ai servizi digitali del nuovo portale è possibile gestire le pratiche amministrative in modo semplice, indipendentemente dal luogo e dall'ora.

Il [video](https://www.youtube.com/watch?v=ssHgizHwAnc)<sup>[1](#page-0-0)</sup> presenta una panoramica delle funzioni più importanti.

#### <span id="page-0-1"></span>**Come si procede per presentare una candidatura per il rilascio di una concessione?**

Prima di poter presentare una tale candidatura è necessario effettuare una **procedura di registrazione in tre fasi**:

- 1. Innanzitutto occorre **registrarsi** come **utente** del portale.
- 2. Poi è necessario fornire alcune informazioni sull'impresa/organizzazione, ossia nel gergo del programma informatico: **"Creare un'organizzazione**".

Queste informazioni vengono utilizzate per garantire l'accesso ai vari servizi disponibili attraverso il portale eGovernment DATEC.

3. Infine occorre identificarsi formalmente come richiedente di una concessione messa a concorso (**"Registrarsi come richiedente**"). A questo punto la via è libera per presentare la candidatura.

Iniziare a utilizzare il portale eGovernment DATEC può sembrare molto complicato e richiedere un po' di pazienza. Tuttavia, dopo la registrazione, la compilazione delle varie sezioni del modulo di candidatura è molto semplice. I documenti da allegare alla domanda possono essere caricati facilmente sulla piattaforma.

In fondo a questo documento è indicata una serie di riferimenti e indirizzi che possono aiutare in caso di difficoltà durante la registrazione o l'inoltro della domanda. Buon lavoro!

# **Fase 1: Registrazione come utente del portale**

<span id="page-0-0"></span>[<sup>1</sup>](#page-0-1) <https://www.youtube.com/watch?v=ssHgizHwAnc>

Per utilizzare il portale eGovernment DATEC è necessario un **login**. È possibile ottenerne uno tramite il servizio di login della Confederazione eIAM. La registrazione è gratuita. Le istruzioni sono disponibili alla pagina Come posso registrarmi e connettermi al portale [eGovernment DATEC? | eGovernment DATEC](https://www.uvek.egov.swiss/it/faq/registrare)<sup>[2](#page-1-0)</sup>.

#### <span id="page-1-7"></span><span id="page-1-6"></span><span id="page-1-5"></span>**Fase 2: Creare un'organizzazione sul portale eGovernment DATEC**

Dopo aver effettuato l'accesso al portale di eGovernment DATEC, occorre navigare nel portale fino al servizio <u>Creare un'organizzazione</u><sup>[3](#page-1-1)</sup> e avviarlo. Il servizio guida l'utente attraverso le singole fasi della registrazione dell'organizzazione. Informazioni e note più dettagliate sono contenute in questa <u>breve introduzione - processo di onboarding</u><sup>[4](#page-1-2)</sup> (pag. 2).

Osservazione: se si lavora per un'organizzazione già registrata nel portale, è possibile richiedere un'autorizzazione ricorrendo al servizio "<u>Richiedere diritti per l'organizzazione</u><sup>[5](#page-1-3)</sup>". La summenzionata [introduzione](https://www.uvek.egov.swiss/faq/Introduzione_onboarding_organizzazione.pdf)<sup>[6](#page-1-4)</sup> descrive il processo in dettaglio (pag. 3).

#### <span id="page-1-9"></span><span id="page-1-8"></span>**Fase 3: Servizio "Registrarsi come richiedente"**

Per poter presentare una domanda di concessione, è necessario registrarsi come richiedente. Per raggiungere il servizio "Registrarsi come richiedente" occorre navigare nel catalogo dei servizi del portale, cliccare sul riquadro "Media elettronici" e successivamente su "Concessioni per radio locali e televisioni regionali". Una volta avviato il servizio occorre compilare le informazioni richieste, ossia:

#### • **Dettagli della persona di contatto**

- Nome
- Funzione
- E-mail
- Numero di telefono

## • **Dettagli dell'organizzazione** t

- Caricare il file del regolamento interno
- Caricare il file del conto economico e del bilancio dell'ultimo anno commerciale
- Caricare un file o fornire un indirizzo URL relativi alle attività svolte o pianificate nel settore dei media o in aree correlate.

Non appena il modulo è stato compilato e inviato, si riceve una conferma dell'avvenuta registrazione sotto "Messaggi". Attenzione: la registrazione deve essere attivata manualmente dall'UFCOM, un processo che viene solitamente completato entro due giorni lavorativi.

Una volta avvenuta l'attivazione, viene inviata una notifica. È ora possibile utilizzare il servizio per inoltrare una domanda di concessione ("Inoltrare la domanda").

## **Fase 4: Servizio "Inoltrare la domanda"**

Innanzitutto si avvia il servizio per inoltrare la domanda di concessione.

In una prima fase, occorre selezionare l'impresa per cui si richiede la concessione e che è già stata creata nella fase 2. Se si richiede una concessione in diverse zone di copertura, le domande già presentate saranno elencate sulla prima pagina. Qui occorre indicare l'ordine di preferenza nel caso in cui vengano attribuite più di due concessioni.

<span id="page-1-0"></span>[<sup>2</sup>](#page-1-5) <https://www.uvek.egov.swiss/it/faq/registrare>

<span id="page-1-1"></span>[<sup>3</sup>](#page-1-6) <https://www.uvek.egov.swiss/it/creare-organizzazione-descrizione>

<span id="page-1-2"></span>[<sup>4</sup>](#page-1-7) https://www.uvek.egov.swiss/faq/Introduzione\_onboarding\_organizzazione.pdf

<span id="page-1-3"></span>[<sup>5</sup>](#page-1-8) <https://www.egov-ref.uvek.admin.ch/it/richiedere-diritti-descrizione>

<span id="page-1-4"></span>[<sup>6</sup>](#page-1-9) [https://www.uvek.egov.swiss/faq/Introduzione\\_onboarding\\_organizzazione.pdf](https://www.uvek.egov.swiss/faq/Introduzione_onboarding_organizzazione.pdf) 

Le informazioni richieste sono contenute nel [bando di gara per il rilascio di concessioni](https://www.bakom.admin.ch/bakom/it/pagina-iniziale/media-elettronici/informazioni-per-le-emittenti-radiotelevisive/gara-pubblica-per-concessioni-radiofoniche-locali-e-televisive-regionali.html) a partire dal 2025. È possibile interrompere il processo di inoltro della domanda in qualsiasi momento. Le informazioni già inserite vengono salvate e possono essere nuovamente visualizzate. In ogni momento è anche possibile controllare lo stato delle domande nella lista degli ["Affari"](https://www.uvek.egov.swiss/it/affari). Attenzione: per visualizzare una domanda già salvata è necessario aver effettuato il login.

Quando il modulo sarà interamente compilato e inviato, si riceverà una conferma di ricezione della domanda sotto ["Messaggi"](https://www.uvek.egov.swiss/it/messaggi). Se la domanda non è completa, l'UFCOM chiederà di presentare i documenti mancanti entro un termine utile.

Il rilascio delle concessioni da parte del DATEC è previsto entro la fine del 2023.

#### <span id="page-2-1"></span>**Ancora domande sul nuovo portale eGovernment DATEC?**

Risposte alle domande più importanti sono disponibili nelle FAQ del portale: [Domande](https://www.uvek.egov.swiss/it/faq)  [frequenti FAQ IT | eGovernment DATEC](https://www.uvek.egov.swiss/it/faq)<sup>[7](#page-2-0)</sup>. Siamo disponibili anche via e-mail o per telefono.

**Per domande sulla registrazione (login, autenticazione, ecc.):** 

[CH-LOGIN HELP — eIAM, Identity & Access Management della Confederazione](https://www.eiam.swiss/?c=f!chhelp!pub&l=it)

**Per domande sui partner commerciali (indirizzi, notifiche, ecc.):** 

[Modulo di contatto | eGovernment DATEC](https://www.uvek.egov.swiss/it/contatto-modulo)

**Per domande sui servizi ["Registrarsi come richiedente"](https://www.uvek.egov.swiss/it/concessioni/registrarsi-richiedente-descrizione) e ["Inoltrare la domanda"](https://www.uvek.egov.swiss/it/concessioni/inoltrare-la-domanda-descrizione):** 

Tel: +41 58 460 55 32 E-mail: [m@bakom.admin.ch](mailto:m@bakom.admin.ch)

<span id="page-2-0"></span>[<sup>7</sup>](#page-2-1) <https://www.uvek.egov.swiss/it/faq>